# CLI لالخ نم ام لوحم ىلع CDP تادادعإ نيوكت (رماوألا رطس ةهجاو)

فدهلا

ةكراشمل Cisco ةزهجأ لبق نم مدختسي لوكوتورب وه (CDP (Cisco فاشكتسأ لوكوتورب جمانربلا رادصإو زاهجلا عون كلذ نمضتيو .ةلصتملا ىرخألا Cisco ةزهجأ عم زاهجلا تامولعم CDP تادادعإ طبض نكمي .ىرخألا فيرعتلا تامولعمو يلسلستلا مقرلاو IP ناونعو تباثلا .لوحملا ىلع يدرف ذفنم ساسأ ىلع وأ ماع لكشب

وه CDP لوكوتورب نإف ،(LLDP (طابترالا ةقبط فاشتكا لوكوتورب عم لاحلا وه امكو مهتاردقو مهسفنأ نع نالعإلل ةرشابم نيلصتملا ناريجلل طابترالا ةقبط لوكوتورب .صاخ Cisco لوكوتورب وه CDP نإف ،LLDP لوكوتورب سكع ىلعو ،كلذ عمو .ضعبلا مهضعبل

رطس ةهجاو لالخ نم ام لوحم ىلع CDP تادادعإ نءيوكت ةيفيك لوح تاميلعت ةلاقملا هذه مدقت :يلاتال لمعلا ريس يطغت يتال (CLI) رماوألI

.1.<u>ةيمومعلى CDP صنءاص</u>خ ن<u>ييوكت</u> .2.ةهجاو ىلع CDP تادادعإ نيوكتب مق نيوكتب مقف ،CDP ةزهجأ تاناكمإ فاشتكال Smartport Auto مادختسإ مت اذإ (يرايتخإ) 3. [.انه](https://www.cisco.com/c/ar_ae/support/docs/smb/switches/cisco-350-series-managed-switches/smb5842-configure-auto-smartport-properties-switch-through-cli.html) رقنا ،تاميلعت ىلع لوصحلل .Smartport صئاصخ ىلع CDP تادادعإ 4.اهحسم وأ CDP تادادعإ ضرع

.<u>انه</u> رقنا ،(GUI) ةيموسرلا مدختسملI ةهجاو مادختساب CDP تادادعإ نيوكت لضفت تننك اذإ .

#### قيبطتلل ةلباقلا ةزهجألا

- Sx350 Series •
- SG350X Series
	- Sx500 Series •
- Sx550X Series •

جماربلا رادصإ

2.3.0.130 •

CDP صئاصخ نيوكت

ةيمومعلا CDP صئاصخ نيوكت

نايضارتفالا رورملا ةملكو مدختسملI مسا .لّدبُملI مكحت ةدحو ىلإ لوخدلI لّجس .1 ةوطخلI لِخدأف ،ةديدج رورم ةملك وأ ديدج مدختسم مسا نيوكت نم تيهتنا دق تنك اذإ .cisco/cisco امه .كلذ نم ًالدب دامتعالا تانايب

وأ SSH لالخ نم SMB لوحمل (CLI) رماوألا رطس ةهجاو ىلإ لوصولI ةيفيك ةفرعمل :ةظحالم [.انه](https://www.cisco.com/c/ar_ae/support/docs/smb/switches/cisco-small-business-300-series-managed-switches/smb4982-access-an-smb-switch-cli-using-ssh-or-telnet.html) رقنا ،Telnet

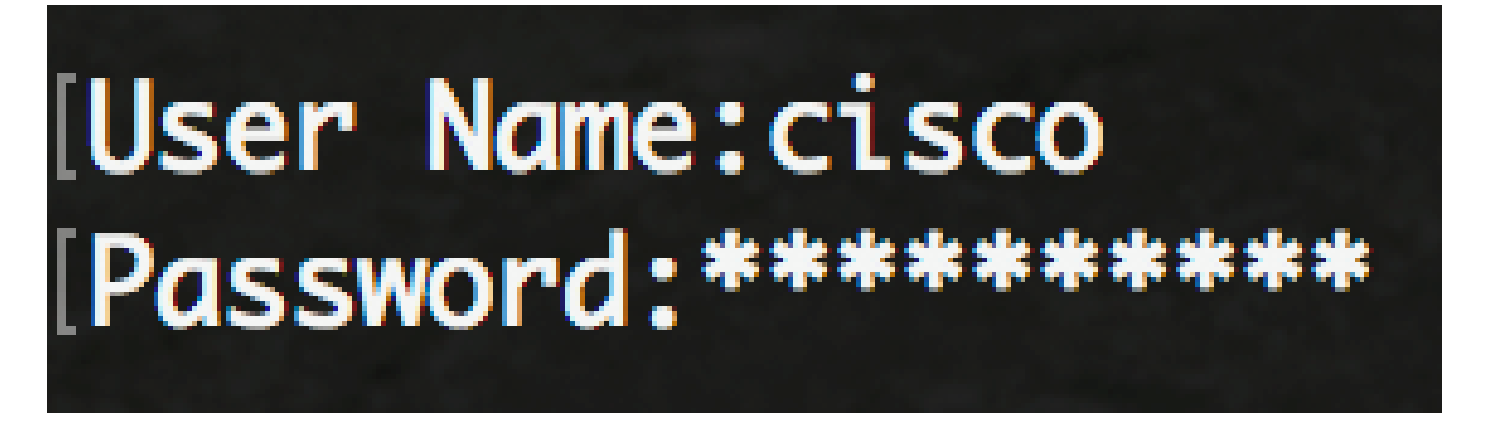

لوصول| متي ،لاثمل| اذه يف .كيدل لّدبُملل قي قدل| زارطل| بسح رماوأل| فـلتخت دق :ةظحالم . SSH لوكوتوربب ىصوي .Telnet جمانرب لالخ نم switch X350SG لوحملا ىلإ

لالخ نم "ماعلا نيوكتلا" عضو ىلإ لخدا ،لوحملل "تازايتمالا يذ EXEC "عضو نم 2. ةوطخلا :يلاتلا لاخدإ

SG350X#configure

:يلي ام لخدأ ،لوحملا ىلع ماع لكشب CDP نيكمتل 3. ةوطخلا

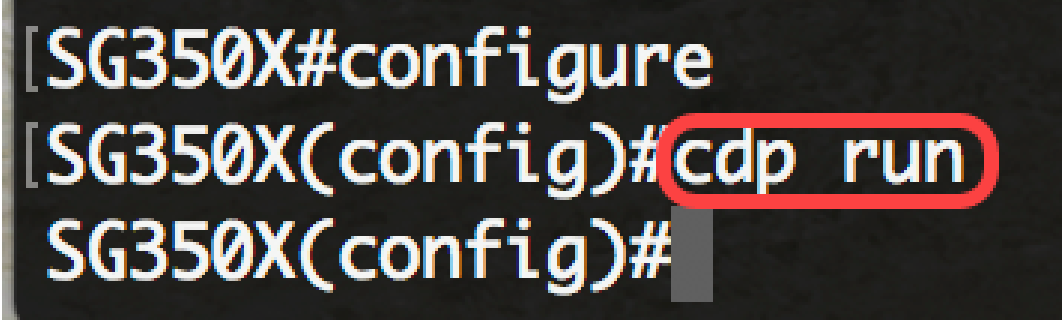

SG350X(config)#**cdp طوش**

.يضارتفا لكشب CDP نيكمت متي :ةظحالم

:يلي ام لخدأ ،ماع لكشب الطعم CDP نوكي امدنع CDP مزح ةجلاعم ديدحتل (يرايتخإ) 4. ةوطخلا

:يه تارايخلا

- .اهفذح وأ CDP مزح ةيفصت متت ،ماع لكشب CDP ليطعت دنع هنأ ددحي ةيفصتلا
- مزحك CDP مزح طبر متيسف ،ماع لكشب الطعم CDP نوكي امدنع هنأ ددحي ليصوتلا ةيرهاظلا ةيلحملا ةقطنملا ةكبش ىلإ ادانتسا اههيجوت ةداعإو ةمظتنم تانايب (VLAN).
- عيمج ىلإ CDP مزح تضف متي ،ماع لكشب CDP ليطعت دنع هنأ ددحي ضيفي ةكبش ةيفصت دعاوق لoاجت عم ،STP هيجوت ةداعإ ةل|ح يف دوجومل| جتنمل| يف ذفانمل| VLAN.

ذفانملا عيمج ىلع CDP يف ةيتوصلا VLAN ةكبش نع نالعإلا نم زاهجلا نيكمتل 5. ةوطخلا :يلي ام لخدأ ،ةيتوصلا VLAN ةكبش يف اوضع نوكتو اهيلع CDP نيكمت متي يتلا

SG350X(config)#**cdp appliance-tlv enable**

.زاهجلاب صاخلا TLV لاسرإ نيكمت ىلإ اذه يدؤيس :ةظحالم

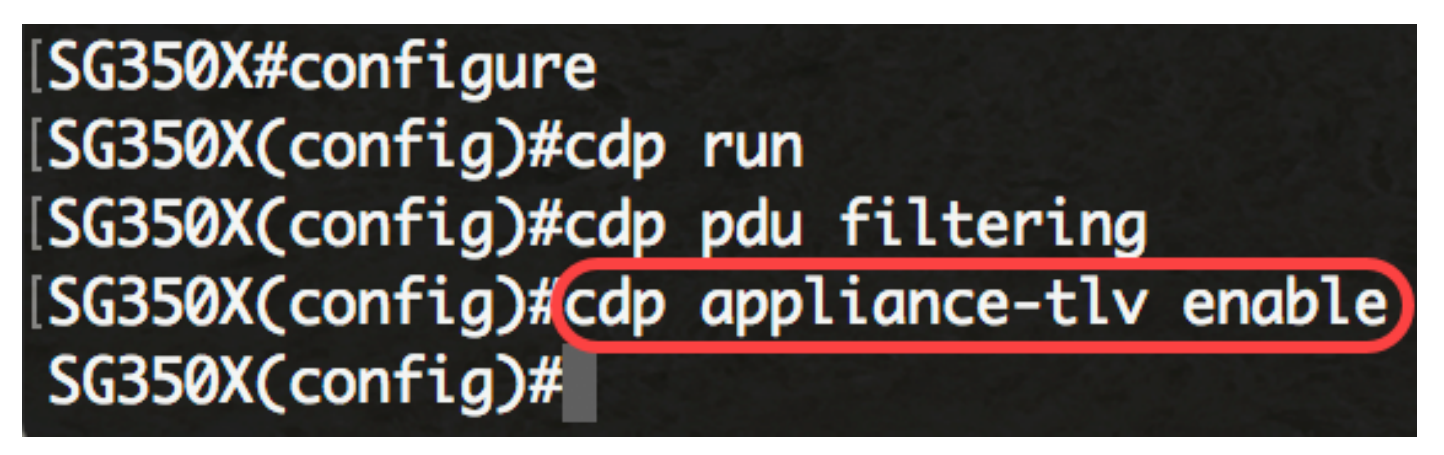

لوكوتوربل اقفو) ةيمازلإلا (TLV (ةلسلسلا تالوكوتورب عيمج نأ نم ققحتلل 6. ةوطخلا :يلي ام لخدأ ،ةملتسملا CDP تاراطإ يف ةدوجوم (CDP

SG350X(config)#**cdp يمازلإ-tlvs ققحتلا**

TLVs ىلع يوتحت ال يتلا ةدراولا CDP مزح لهاجت متي ،رايخلا اذه نيكمت ةلاح يف :ةظحالم ي وتحت ال يتال CDP مزح فذح ىلإ اذه يدؤيس .حلاصلا ريغ ءاطخألا دادع ةدايز متيو ةيمازلإل .ةيمازلإلا TLV تالوكوتورب عيمج ىلع

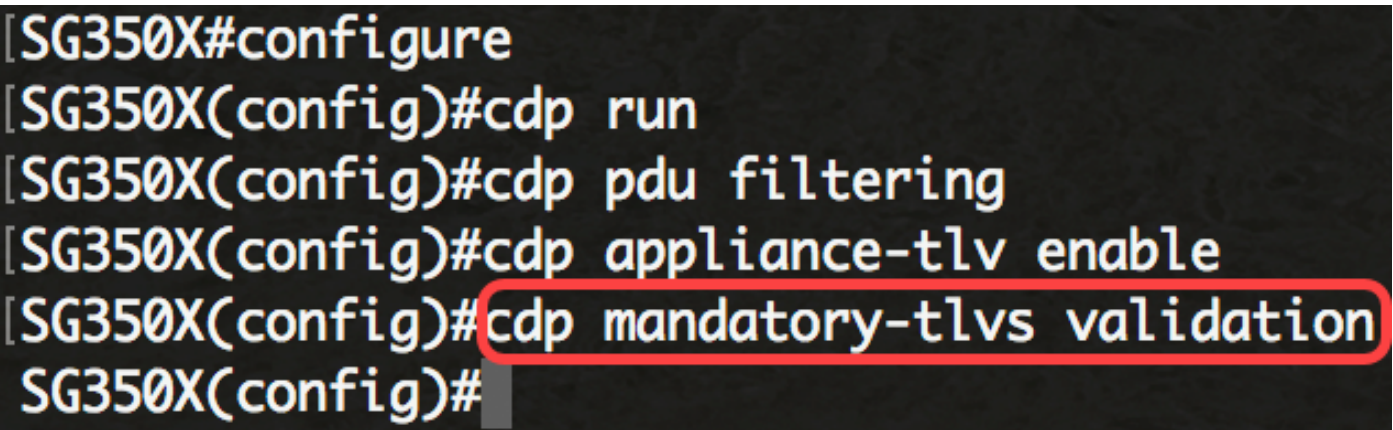

:يلي ام لخدأ ،ةلسرملا CDP مزح نم 2 رادصإلا ديدحتل 7. ةوطخلا

[SG350X#configure [SG350X(config)#cdp run [SG350X(config)#cdp pdu filtering [SG350X(config)#cdp appliance-tlv enable [SG350X(config)#cdp mandatory-tlvs validation [SG350X(config)#cdp advertise-v2 ] SG350X(config)#

SG350X(config)#**cdp نالع-v2**

2. رادصإلا مادختسإ متي ،لاثملا اذه يف :ةظحالم

:يلي ام لخدأ ،ةلسرملا CDP لئاسر يف (TTL (ءاقبلا ةرتف ةميق ديدحتل 8. ةوطخلا

SG350X(config)#**cdp تقو] ناوث[**

• ةميقلا نوكت نا ٻجي .يناوثلاب ءاقٻلا ةرتف ءاهتنا ىتح راظتنالا تقو ةميق — ناوث .لاسرإلا تقؤم ةميق نم ربكأ

متيو ،مزحلا لهاجت لبق CDP مزحب ظافتحالا هيف متي يذلا تقولا رادقم وه اذه :ةظحالم لصافلا ناك اذإ ،لاثملا ليبس ىلع .TLV نع نالعإلل ينمزلا لصافلا تافعاضم يف هسايق دعب CDP مزح لهاجت متي ذئنيح 4، وه زاجتحالا فعاضمو ،ةيناث 30 وه TLV تانالعإل ينمزلا ءاقبلا ةدم نييءت متي ،لاثملا اذه يف .ةيناث 180 يه ةيضارتفالا ةميقلا .ةيناث 120 .ةيناث 240 ىلء (TTL)

### ISG350X(config)#cdp advertise-v2 SG350X(config)#cdp holdtime 240

:يلي ام لخدأ ،CDP مزح لاسرإ ىدم ديدحتل 9. ةوطخلا

SG350X(config)#**cdp تقؤم] ناوث[**

• .TTL ةميق نم لقأ ةميقلا نوكت نأ بجي .يناوثلاب لاسرإلا تقؤم ةميق — ناوث

ةميقلا .CDP نالءإ تاثيدحت لاسرإ اهيف متي يتلI يناوثلاب لدعملا وه اذه :ةظحالم .يناث 120 ىلإ تقؤملا تتبث ،لاثم اذه يف .ةيناث 60 يه ةيضارتفالI

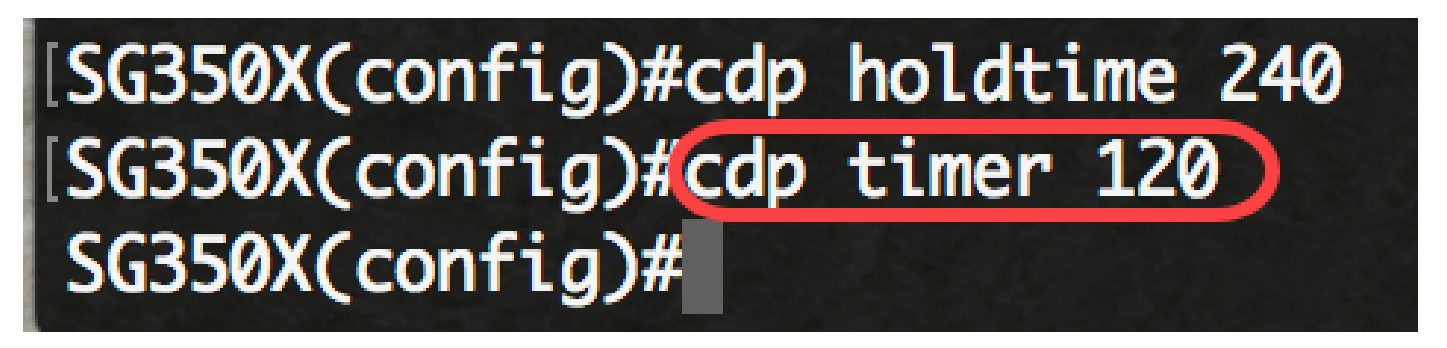

:يلي ام لخدأ ،زاهجلا فرعمل TLV قيسنت ديدحتل 10. ةوطخلا

**[فيضملا مسا | يلسلستلا مقرلا | mac [قيسنت id-ةادأ cdp**#)config(X350SG

- .زاهجلل MAC ناونع ىلع يوتحي TLV id-ةادألا نأ ددحي كام
- .زاهجلل يلسلستلا مقرلا ىلع يوتحي TLV ID-Device نأ ددحي يلسلستلا مقرلا
	- .زاهجلل فيضملا مسا ىلع يوتحي TLV id-Device نأ ددحي hostname

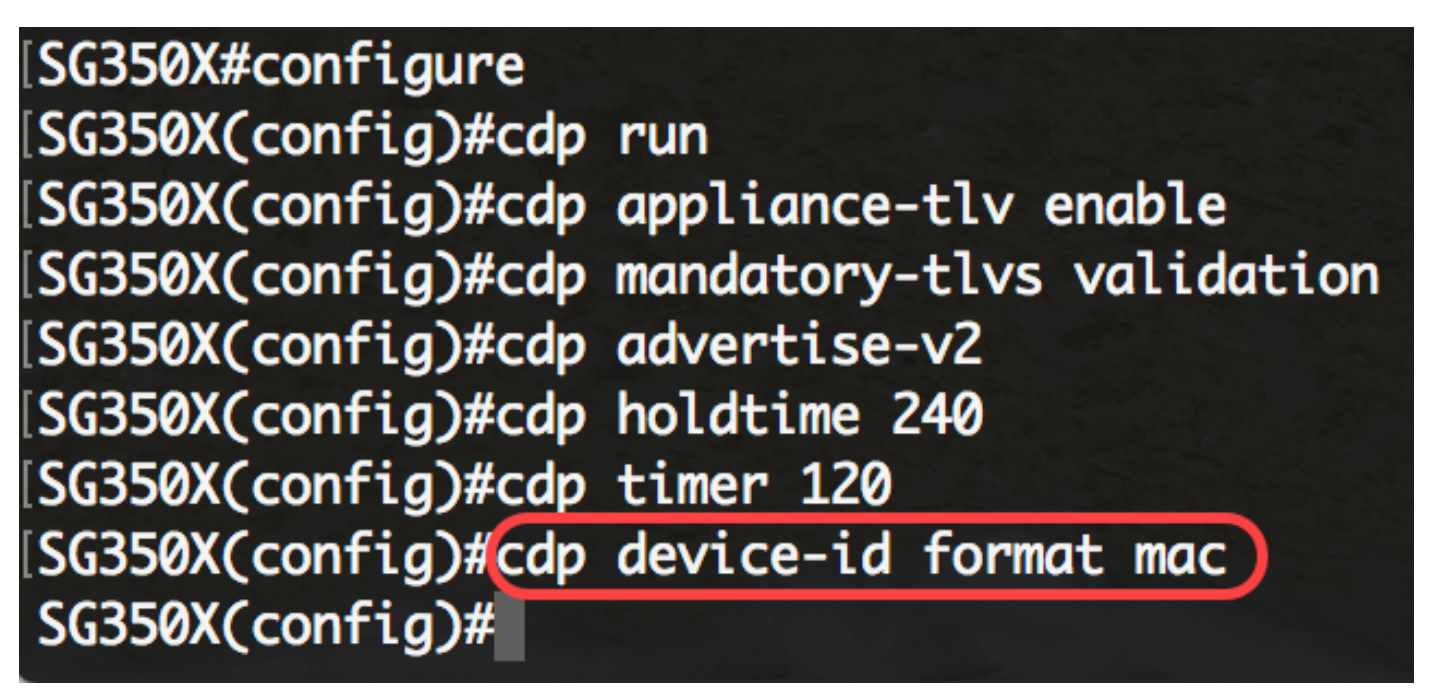

.زاهجلاب صاخلا MAC ناونع TLV زاهجلا فرعمل نوكي نأ بجي ،لاثملا اذه يف :ةظحالم

:يلاتلا ،ناونع ردصملل لمعتسي ءانيم ردصم CDP لا نيعي نأ تلخد 11. ةوطخلا

SG350X(config)#**cdp source-interface [interface-id]**

ناونع مادختسإ متيس .ردصملا IP ناونع ديدحتل مدختسي ردصملا ذفنم — id-interface • .تاراطإلاب صاخلا TLV يف اذه IP

TLV يف اهل IP ناونع نم ىندألا دحلا نع نالعإلا متيس ةهجاو ديدحتب اذه موقيس :ةظحالم .رداصلا ةهجاوب صاخلا IP ناونعل ىندألا دحلا نم الدب

**SG350X#configure** [SG350X(config)#cdp run [SG350X(config)#cdp appliance-tlv enable [SG350X(config)#cdp mandatory-tlvs validation [SG350X(config)#cdp advertise-v2 [SG350X(config)#cdp holdtime 240 [SG350X(config)#cdp timer 120 [SG350X(config)#cdp device-id format mac ||SG350X(config)#cdp source-interface ge1/0/1 SG350X(config)#

ةهجاو ىلع CDP تادادعإ نيوكت

:يلي ام ل|خدإ ل|لخ نم "ةهجاول| نيوكت" ق|يس لِخدأ ،"م|عل| نيوكتل|" عضو يف .12 ةوطخل|

SG350X(config)#**interface [interface-id]**

• .تنرثي|ذفنم فرعم ددحي — interface-id

## [SG350X(config)#cdp source-interface ge1/0/1 [SG350X(config)#interface ge1/0/2 SG350X(config-if)#

:يلي ام لخدأ ،ةهجاولا ىلع CDP نيكمتل 13. ةوطخلا

[SG350X(config)#cdp source-interface ge1/0/1 [SG350X(config)#interface ge1/0/2 [SG350X(config-if)#cdp enable  $SG350X(config-i f)$ #

SG350X(config-if)#**cdp enable**

.يضارتفا لكشب CDP نيكمت متي :ةظحالم

يف ملتسملا ذفنملل VoIP لوكوتورب ةلاح ةحص نم ققحتلا نيكمتل (يرايتخإ) 14. ةوطخلا ن<br>نكت مل اذإ SYSLOG VoIP قباطت مدع لئاسر ديلوتو يلعفلا نيوكتلا قباطت CDP ةمزح :يلي ام لخدأ ،ةقباطتم يف قباطت مدع فاشتكا دنع SYSLOG ةلاسر لاسرإ متيس ،رايخلا اذه نيكمت دنع :ةظحالم ال دراولا راطإلا يف ةيتوصلا VLAN ةكبش تامولعم نأ ينعي اذه .ةيتوصلا VLAN ةكبش .يضارتفا لكشب ةزيملا هذه نيكمت متيو .هنع نالعإلاب يلحملا زاهجلا موقي ام قباطت

يف اهيقلت مت يتلا ةيلصألا VLAN ةكبش نأ نم ققحتلا نيكمتل (يرايتخإ) 15. ةوطخلا قباطت مدع لئاسر ديلوتو ذفنملل ةيلعفلا ةيلصألا VLAN ةكبش قباطت CDP ةمزح :يلي ام لخدأ ،ةقباطتم نكت مل اذإ syslog نم ةيلصألا (VLAN (ةيرهاظلا ةيلحملا ةكبشلا

SG350X(config-if)#**cdp log mismatch native**

ةكبش قباطت مدع فاشتكا دنع syslog ةلاسر لاسرإ متيس ،رايخلا اذه نيكمت دنع :ةظحالم هنلعي ام قباطت ال مداق راطإلا يف يعيبط يلهأ VLAN تامولعم نأ ينعي اذه .ةيلصأ VLAN .يضارتفا لكشب ةزيملا هذه نيكمت متيو .يلحملا زاهجلا

مت ام ذف $\sigma$ ما هاجتإل اي $\sigma$ انث ل $\sigma$ اسرإل $\sigma$ ا ةال $\sigma$  ن $\sigma$  نيكم تل $\sigma$ ا نيك مان (ي قباطت مدع لئاسر ديلوتو ذفانملل يلعفلا نيوكتلا قباطت CDP ةمزح يف هلابقتسإ :يلي ام لخدأ ،ةقباطتم نكت مل اذإ SYSLOG ل هاجتإلا يئانث لاسرإلا

SG350X(config-if)#**cdp log mismatch duplex**

لاسرإلا تامولعم نوكت امدنع SYSLOG ةلاسر لاسرإ متيس ،رايخلا اذه نيكمت دنع :ةظحالم ال دراول| راطإل| يف هاجتإل| يئانث ل|سرإل| تامولعم نأ ينعي اذه .ةقباطتم ريغ هاجتإل| يئانث .يضارتفا لكشب ةزيملا هذه نيكمت متيو .هنع نالعإلاب يلحملا زاهجلا موقي ام قباطت

:"تازايتمالا يذ EXEC "عضو ىلإ ةدوعلل end رمألا لِخدأ 17. ةوطخلا

[SG350X#configure [SG350X(config)#cdp run [SG350X(config)#cdp appliance-tlv enable [SG350X(config)#cdp mandatory-tlvs validation [SG350X(config)#cdp advertise-v2 [SG350X(config)#cdp holdtime 240 [SG350X(config)#cdp timer 120 [SG350X(config)#cdp device-id format mac [SG350X(config)#cdp source-interface ge1/0/1 [SG350X(config)#interface ge1/0/2 SG350X(config-if)#cdp enable [SG350X(config-if)#end] SG350X#

SG350X(config-if)#end

CLI لالخ نم كيدل لوحملا ىلع حاجنب CDP تادادعإ نيوكت نم نآلا تيهتنا دق نوكت نأ بجي .(رماوألا رطس ةهجاو)

اهحسم وأ CDP تادادعإ ضرع

:يلي ام لخدأ ،لوحملا ىلع ةماعلا CDP تامولعم ضرعل 1. ةوطخلا

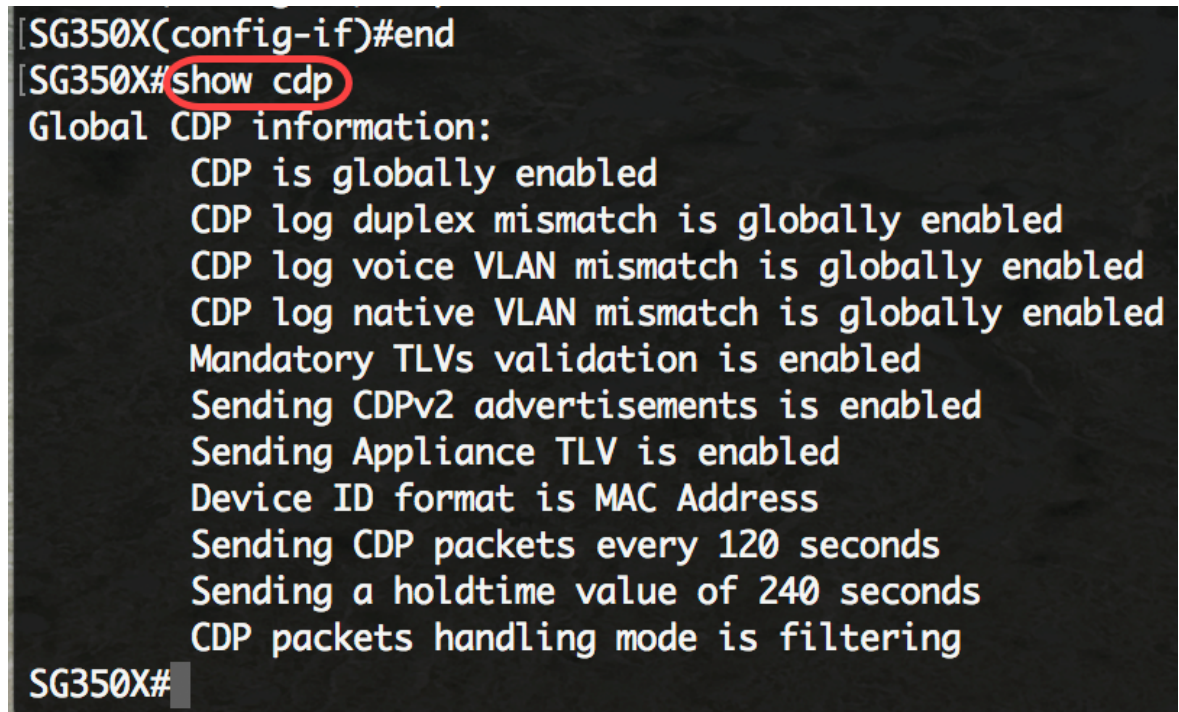

SG350X#**show cdp**

ىلع اهنيوكت مت يتلا CDP تادادعإ لوح ةماعلا تامولعملا ضرع متي ،لاثملا اذه يف :ةظحالم .لوحملا

:يلاتلا ،نيددحم ناريج نع تامولعم ضرعي نأ (يرايتخإ) 2. ةوطخ لخدي

SG350X#**show cdp لخدم | \*] device-name] [لوكوتورب | رادصإلا[**

:يه تارايخلا

- .ناريجلا عيمج ددحي \*
- .رواجملا مسا name-device نيعي
- يلع ةنكمملا تالوكوتوربالاب ةقلعتملا تامولعملا علع ضرعلا رصقي لوكوتوربال .ةرواجملا لودلا
	- يلع لمعت يتلاا جماربال رادصإب ةقلعتملا تامولعملا علع ضرعلا رصقي رادصإلI .ةرواجملا ةزهجألا

[SG350X#show cdp entry \*

Device-ID: 40a6e8e6f4d3 Advertisement version: 2 Platform: Cisco SG350X-48MP (PID:SG350X-48MP)-VSD Capabilities: Router Switch IGMP Interface: gi1/0/1, Port ID (outgoing port): gi1/0/4 Holdtime: 216 Version: 2.3.0.130 Duplex: full Native VLAN: 1 SysName: SG350X Addresses: IP 192.168.100.148

Device-ID: c07bbc12ccde Advertisement version: 2 Platform: Cisco SG500X-48MP (PID:SG500X-48MP-K9)-VSD Capabilities: Router Switch IGMP Interface: gi1/0/1, Port ID (outgoing port): gi1/1/9 Holdtime: 178 **Version: 1.4.8.6** Duplex: full [Native VLAN: 1 [Application: VoIP using VLAN 40 [SysName: SG500 [Addresses: IP 192.168.100.108 IPv6 fe80::c27b:bcff:fe12:ccde (link-local) Device-ID: 40a6e8e6f4d3 Advertisement version: 2 [Platform: Cisco SG350X-48MP (PID:SG350X-48MP)-VSD [Capabilities: Router Switch IGMP [Interface: gi1/0/1, Port ID (outgoing port): gi1/0/26 Holdtime: 212 [Version: 2.3.0.130

.ةرواجملا لودلا عيمجب ةصاخلا CDP تامولعم ضرع متي ،لاثملا اذه يف :ةظحالم

:يلي ام لخدأ ،اهيلع CDP نيكمت مت يتلا ذفانملا لوح تامولعم ضرعل 3. ةوطخلا

SG350X#**show cdp نراق] interface-id]**

• .تنرثيإ ذفنم فرعم ددحي — interface-id

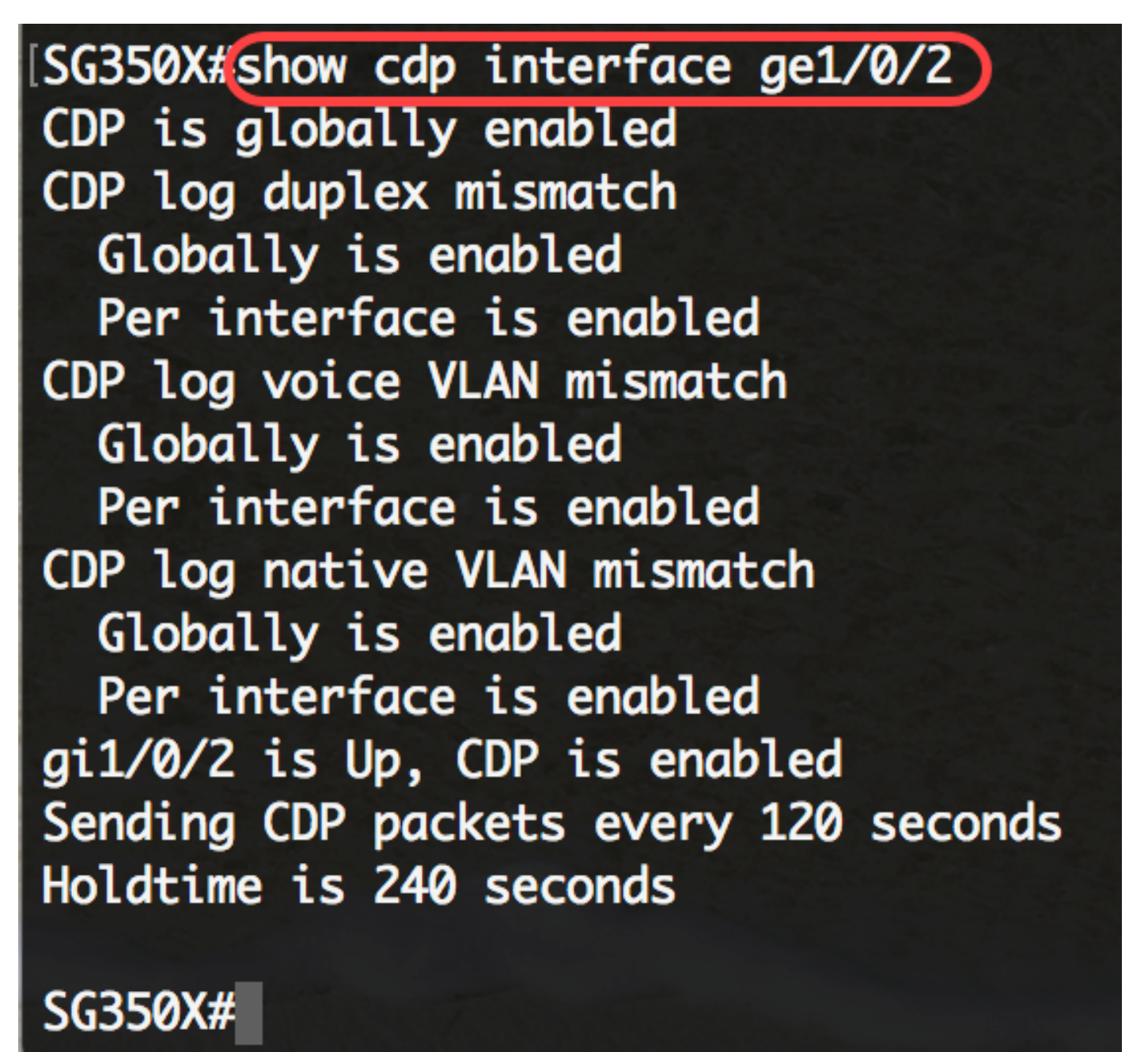

1/0/2.ge ذفنملا ىلع CDP تادادعإ ضرع متي ،لاثملا اذه يف :ةظحالم

ةيسىئزلا تقؤملا نيزختلا ةركاذ يف مهب ظفتحملا ناريجلا لوح تامولعم ضرعل 4. ةوطخلا :يلي ام لخدأ ،ةيوناثلا وأ

SG350X#**show cdp رواجم] interface-id] [ليصفت | يوناث[**

- .ذفنملا اذهب نيقحلملا ناريجلا ضرعي id-interface
- تقؤملا نيزختال ةركاذ نم (ناريج وا) راج لوح ةيليصفت تامولعم ضرعي ليصافتلا رادصإو راظتنالا تقوو ةنكممل تالوكوتوربلاو ةكبشل ا ناونع كلذ يف امب ةيسيئرل ا .جمانربلا
	- .ةيوناثلا تقؤملا نيزختلا ةركاذ نم ناريجلا لوح تامولعم ضرعي يوناث

#### SG350X# show cdp neighbors secondary

```
Interface: gi1/0/1, Port ID (outgoing port): gi1/0/4
MAC Address: 40:a6:e8:e6:f4:d7
Holdtime: 120
Capabilities: Router Switch IGMP
VLAN-ID: 0
Platform: 8MP)-VSD
Device-ID: 40a6e8e6f4d3
Addresses: IP 192.168.100.148
Power Available: 30000
  Request-ID: 0
  Power-Management-ID: 16469
  Management-Power-Level: 0xFFFFFFFF
Interface: gi1/0/1, Port ID (outgoing port): gi1/1/9
MAC Address: c0:7b:bc:12:cc:e7
Holdtime: 143
Capabilities: Router Switch IGMP
VLAN-ID: 40
Platform: -K9)-VSD
Device-ID: c07bbc12ccde
Addresses: IP 192.168.100.108
Power Available: 30000
  Request-ID: 0
  Power-Management-ID: 10070
  Management-Power-Level: 0xFFFFFFFF
Interface: gi1/0/1, Port ID (outgoing port): gi1/0/26
MAC Address: 40:a6:e8:e6:f4:ed
Holdtime: 238
Capabilities: Router Switch IGMP
VLAN-ID: 0
[Platform: 8MP)-VSD
Device-ID: 40a6e8e6f4d3
Addresses: IP 192.168.100.148
Power Available: 30000
```
تقؤملا نيزختلا ةركاذ نم ةرواجملا لودلا لوح تامولعم ضرع متي ،لاثملا اذه يف :ةظحالم .ةيوناثلا

ءاطخأو ةملتسملاو ةلسرملا مزحلا ددع كلذ يف امب ،CDP تادادع ضرعل (يرايتخإ) 5. ةوطخلا :يلي ام لخدأ ،يرابتخالا عومجملا

SG350X#**show cdp tlv [interface-id]**

• .تنرثيإ ذفنم فرعم ددحي (يرايتخإ) — id-interface

[SG350X#show cdp tlv ge1/0/1] CDP is globally enabled

Interface TLV: gi1/0/1 CDP is enabled on  $gi1/0/1$ Interface gi1/0/1 is Up Device-ID TLV: type is MAC address; Value is 40a6e8e6f4d3 Address TLV: IPv4 192.168.100.148, IPv6: fe80::42a6:e8ff:fee6:f4d3%vlan1 Port-ID TLV: gi1/0/1 Capabilities: Router Switch IGMP Version TLV: 2.3.0.130 Platform TLV: Cisco SG350X-48MP (PID:SG350X-48MP)-VSD SysName TLV: SG350X Native VLAN TLV: 1 Full/Half Duplex TLV: full-duplex Extended Trust TLV: no extended trust COS for Untrusted Ports TLV: 0 Power Available TLV: Request-ID is 0 Power-Management-ID is 15619 Available-Power is 30000 Management-Power-Level is ØxFFFFFFFF

SG350X#

1/0/1.ge ةهجاولل CDP تادادع ضرع متي ،لاثملا اذه يف :ةظحالم

عومجملا ءاطخأو ةملتسملاو ةلسرملا مزحلا ددع كلذ يف امب ،CDP تادادع ضرعل 6. ةوطخلا :يلي ام لخدأ ،يرابتخالا

SG350X#**show cdp ةكرح رورم] لماش | interface-id]**

- .طقف ةيمومعلا تادادعلا ضرع يمومع
- .هل تادادعلا ضرع بجي ذفنم id-interface

:يلي ام تادادعلا ضرعت

- نا ظحال .يلحملا زاهجلا ةطساوب اهلاسرإ مت يتال CDP تانالعإ ددع مزحلا جارخإ يلIمجإ 2. رادصإلا CDP تانالعإ جارخإ لوقحو 1 رادصإلا CDP تانالعإ جرخم عومجم يه ةميقلا هذه
- ةميقلا هذه نا ظحال .يلحملا زاهجلا ةطساوب اهيقلت مت يتلا CDP تانالعإ ددع لاخدإلا 2. رادصإلا CDP تانالعإ لاخدإ لوقحو 1 رادصإلا CDP تانالعإ تالخدم عومجم يه
	- ةطساوب اهلابقتسا مت يتلا ،ةفلاتلا سوؤرلا تاذ CDP تانالعإ ددع HDR ةغايص .يلحملا زاهجلا
	- CDP تانالءِإ يف (ققحتلا) يرابتخالI عومجملI ةيلمع لشف تارم ددع Chksum أطخ .ةدراول|
- ةيفاك ةركاذ ىلءِ يلحملا زاهجلا اميف يوتحي ال يتلI تارملI ددع ةركاذ دجوت ال لواحي زاهجلا ناك امدنع تانالعإلل تقؤملا نيزختلا ةركاذ لودج يف CDP تانالعإ نيزختل .اهلابقتسا دنع اهليلحتو اهلاسرإل تانالعإلا مزح عيمجت
	- .اهيقلت مت يتلا ةحلاصلا ريغ CDP تانالعإ ددع حلاص ريغ
	- ةطساوب اهلاسرإ مت يتال 1 رادصإلI CDP تانالعإ ددع 1 رادصإلI CDP تانالعإ جارخإ .يلحملا زاهجلا
- ةطساوب اهلابقتسا مت يتال 1 رادصإلI CDP تانالعإ ددع 1 رادصإلا CDP تانالعإ لاخدإ .يلحملا زاهجلا
	- ةطساوب اهلاسرإ مت يتال 2 رادصإلI CDP تانالعإ ددع 2 رادصإلI CDP تانالعإ جارخإ .يلحملا زاهجلا
- ةطساوب اهلابقتسا مت يتال 2 رادصإلI CDP تانالعإ ددع 2 رادصإلا CDP تانالعإ لـاخدإ .يلحملا زاهجلا

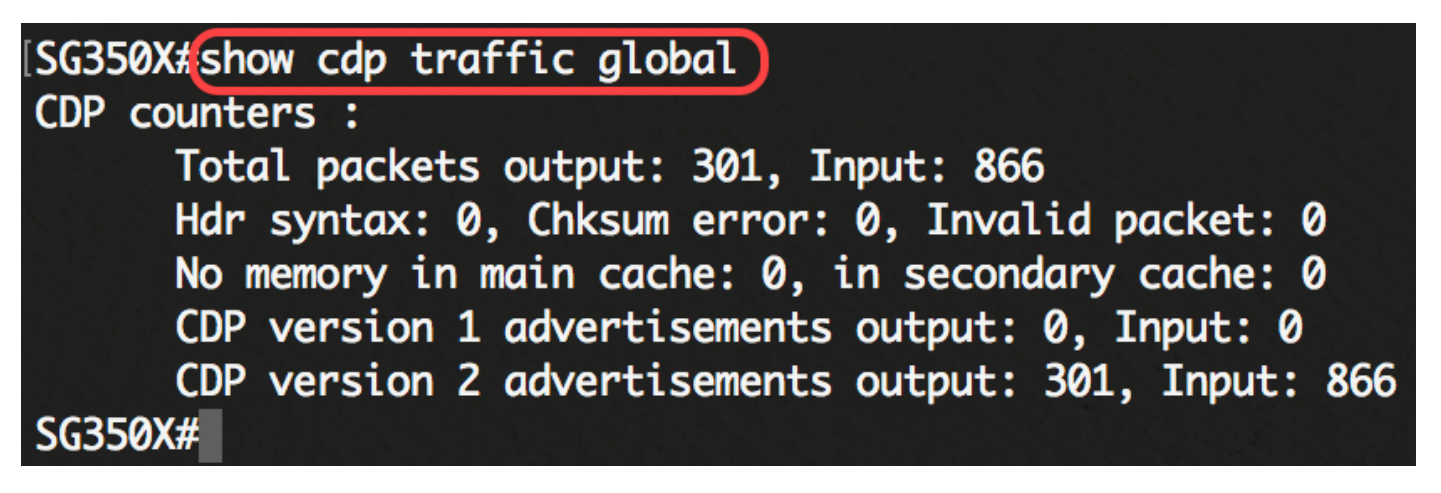

.ةيملاعلا CDP لوكوتورب تانايب رورم ةكرح لوح ليصافت ضرع متي ،لاثملا اذه يف :ةظحالم

:يلي ام لخدأ 0، ىلإ CDP رورم ةكرح تادادع طبض ةداعإل (يرايتخإ) 7. ةوطخلا

SG350X#**clear cdp counters [يمومع | interface-id]**

- .طقف ةيمومعلا تادادعلا حسم يمومع
- .اهحسم بجي يتلا تادادعلل ةهجاولا فرعم ددحي id-interface

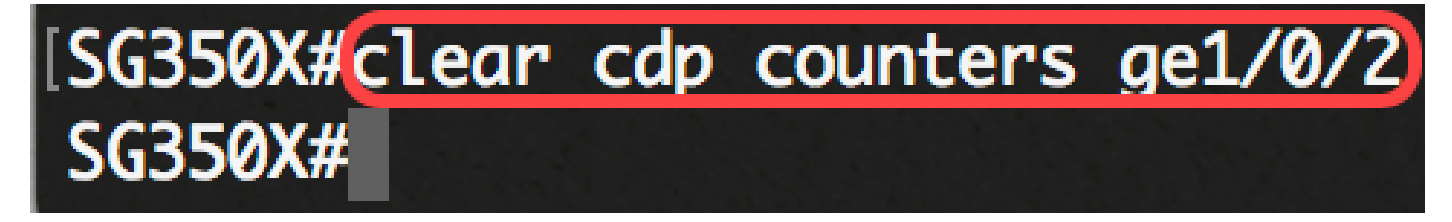

.رفص ىلإ 1/0/2ge ةهجاولل CDP رورم ةكرح نييعت ةداعإ متت ،لاثملا اذه يف :ةظحالم

:يلي ام لخدأ ،CDP لوكوتوربل تقؤملا نيزختلا ةركاذ لوادج فذحل (يرايتخإ) 8. ةوطخلا

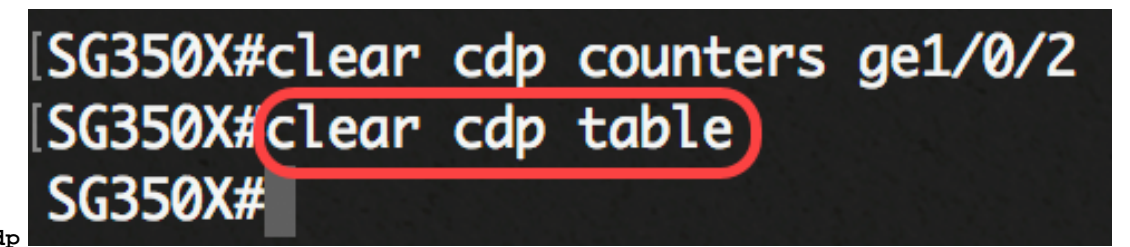

**لودج** SG350X#**clear cdp**

ىلإ دادعإ ةيلمع لكشي لا ،حاتفملا نم بولسأ EXEC زايتما وذلا يف (يرايتخإ) 9. ةوطخ ذقني :يلاتال لخدي ب دربم ليكشت ةفزاجملامسأر وذلI

> [SG350X#copy running-config startup-config] Overwrite file [startup-config].... (Y/N)[N] ?

SG350X#copy running-config startup-config

overwrite لا نإ ام حيتافم ةحول ك قوف نم ام ل ن وأ ةقفاومل Y ةفاحص (يرايتخإ) 10. ةوطخ .ثح ةل|س, رەظى ...[config] دربم

[SG350X#copy running-config startup-config

Overwrite file [startup-config].... (Y/N)[N] ?Y]

22-Sep-2017 04:09:18 %COPY-I-FILECPY: Files Copy - source URL running-config des tination URL flash://system/configuration/startup-config 22-Sep-2017 04:09:20 %COPY-N-TRAP: The copy operation was completed successfully

SG350X#

لالخ نم اهحسمب تمق وأ كيدل لوحملا ىلع CDP نيوكت تادادعإ نآلا تضرع دق نوكت نأ بجي .(رماوألا رطس ةهجاو) CLI

...ةلاقملا هذهب قلعتي ويديف عطقم دهاش

[Cisco نم ىرخألا \(ةينقتلا تاثداحملا\) Talks Tech ضرعل انه رقنا](https://www.youtube.com/playlist?list=PLB4F91009260AB3D7)

ةمجرتلا هذه لوح

ةي الآلال تاين تان تان تان ان الماساب دنت الأمانية عام الثانية التالية تم ملابات أولان أعيمته من معت $\cup$  معدد عامل من من ميدة تاريما $\cup$ والم ميدين في عيمرية أن على مي امك ققيقا الأفال المعان المعالم في الأقال في الأفاق التي توكير المالم الما Cisco يلخت .فرتحم مجرتم اهمدقي يتلا ةيفارتحالا ةمجرتلا عم لاحلا وه ىل| اًمئاد عوجرلاب يصوُتو تامجرتلl مذه ققد نع امتيلوئسم Systems ارامستناه انالانهاني إنهاني للسابلة طربة متوقيا.